## Version & Build of SimpleCut (Edge edition)

Windows 8 and 10:

Go to Control Panel>Programs & Features

Once the installed program software list populates, look for Creative DRAWings SimpleCut and look in the "Version" column, the entire version includes both version and build# (see below).

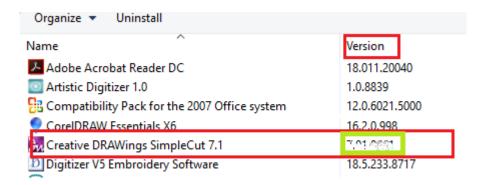